# **HƯỚNG DẪN ĐÁNH GIÁ ĐIỂM RÈN LUYỆN CẤP LỚP HỌC KỲ I NĂM HỌC 2022-2023**

*(Dành cho Cố vấn học tập)*

#### **Bước 1: Đăng nhập**

Đăng nhập vào *Cổng thông tin đào tạo* của Trường theo địa chỉ: **daihocchinhquy.neu.edu.vn\** Đăng nhập\ Đăng nhập Email Giảng viên

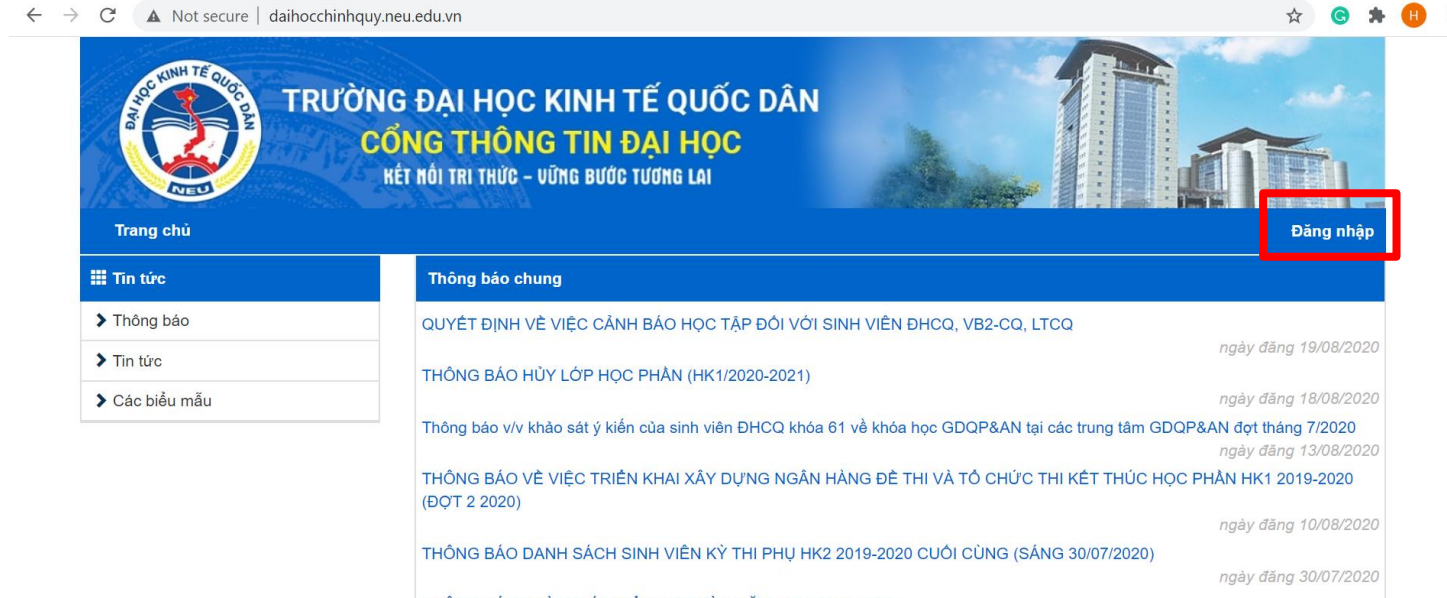

THÔNG BÁO THỜI KHÓA BIỀU HỌC KỲ 1 NĂM HỌC 2020-2021

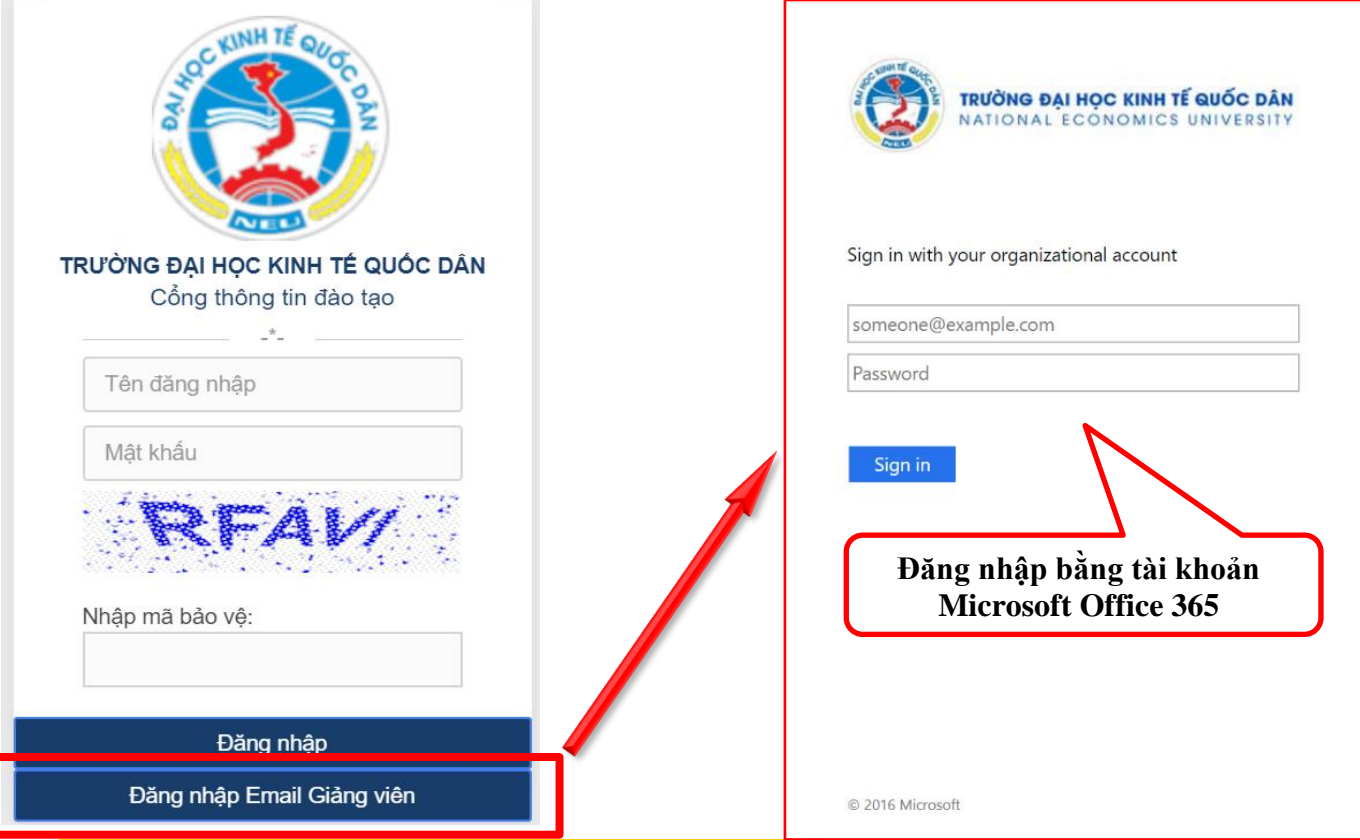

## **Bước 2: Tải dữ liệu phục vụ đánh giá điểm rèn luyện cấp Lớp**

Not secure | daihocchinhquy.neu.edu.vn/Professor/ProfessorClassStudents

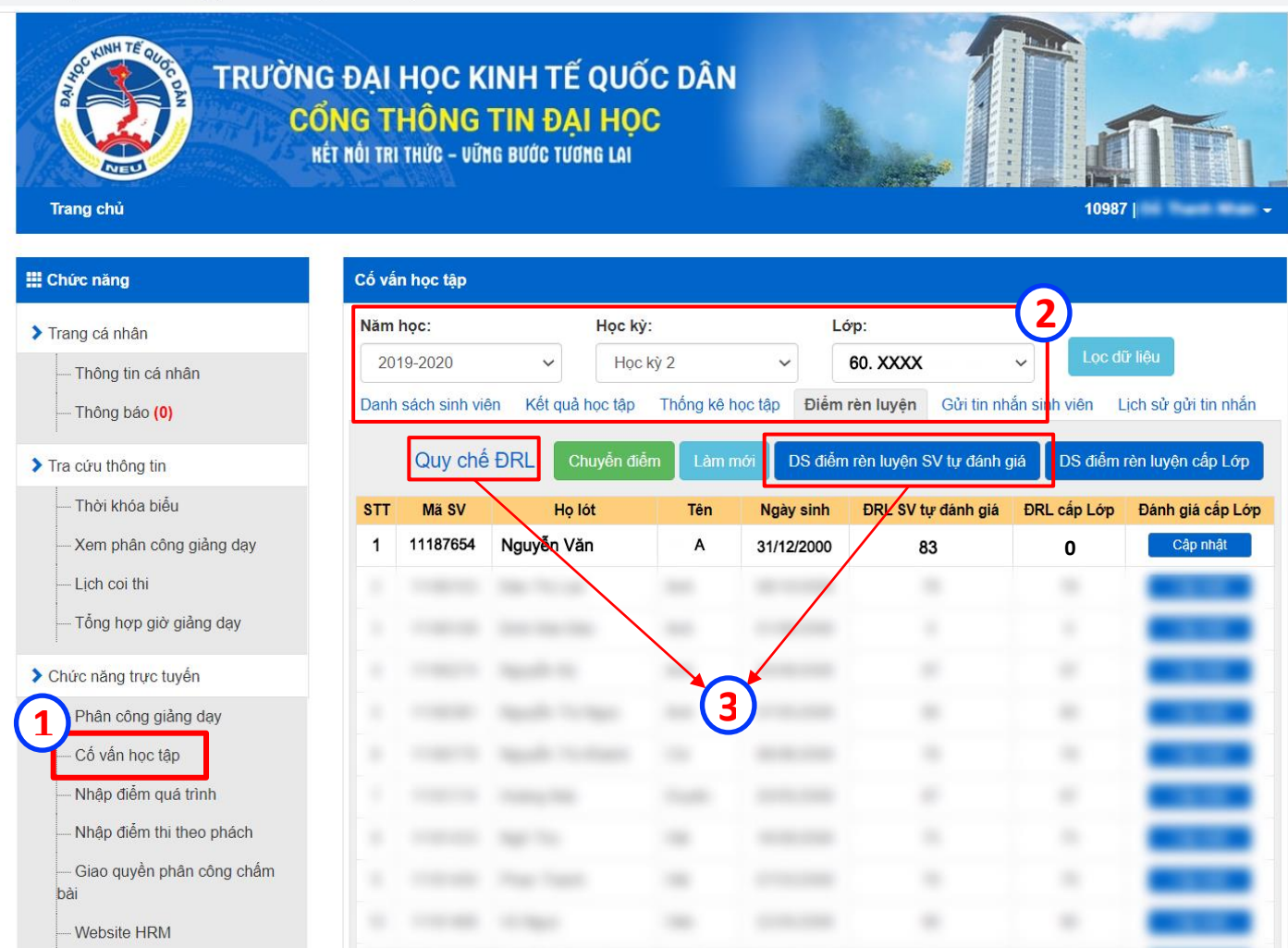

- **Chọn "Cố vấn học tập" trong mục "Chức năng trực tuyến"; 1**
- **Chọn Năm học 2022-2023\ Học kỳ I\ Lớp\ "Điểm rèn luyện"; 2**
- **Tải "Quy chế ĐRL" và "DS điểm rèn luyện SV tự đánh giá" để phục vụ đánh giá điểm rèn luyện cấp Lớp. 3**

 $Q$ 

#### **Bước 3: Cập nhật điểm rèn luyện cấp Lớp lên hệ thống**

Not secure | daihocchinhquy.neu.edu.vn/Professor/ProfessorClassStudents

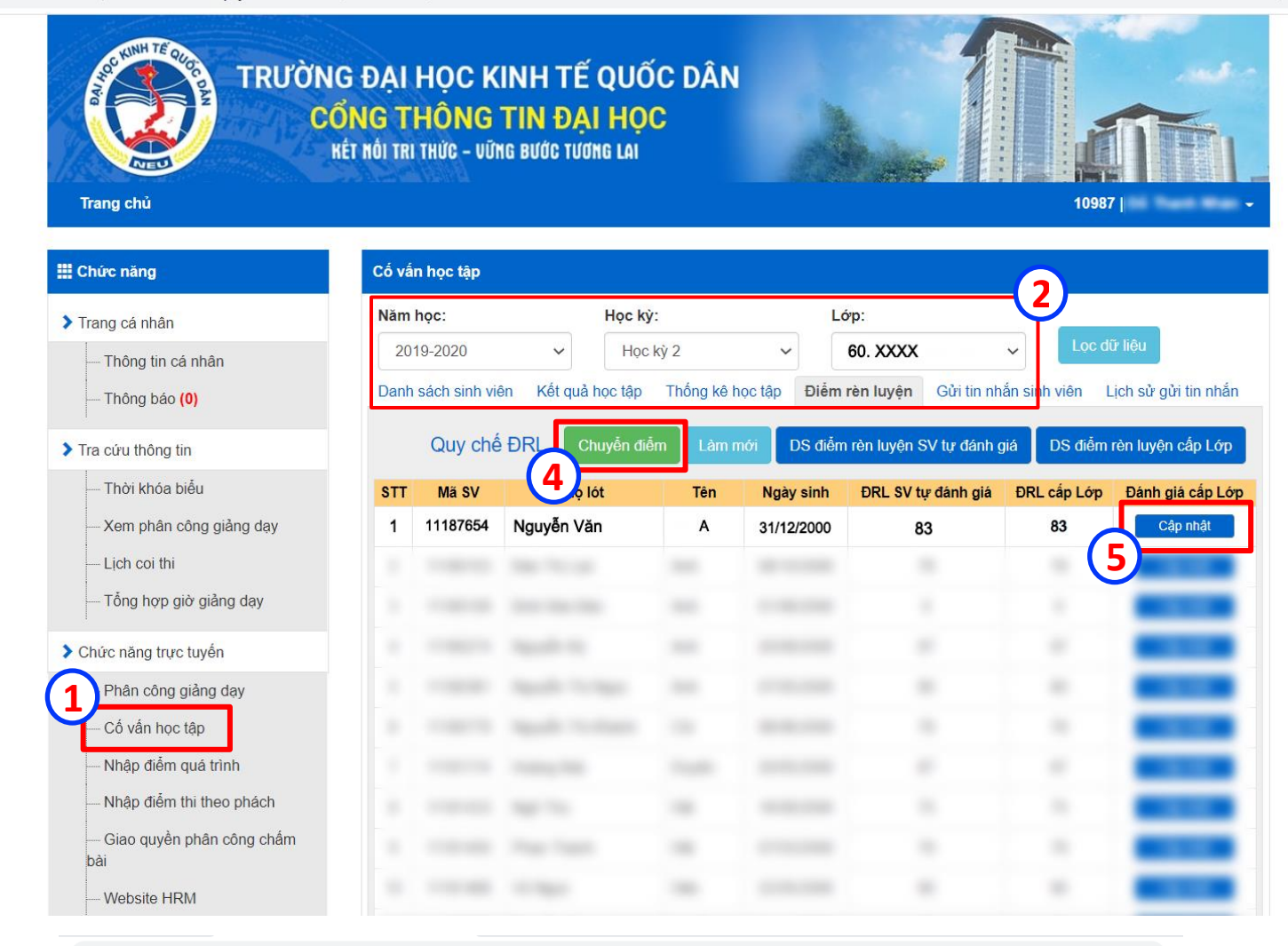

A Not secure | daihocchinhquy.neu.edu.vn/Home/MarkBehaviorByObject/11180080?type=28year=2019-2020&term=HK02&classStudent=60.BHXH Q ☆ 1

> PHÒNG QUẢN LÝ ĐẦO TAO TRƯỜNG ĐẠI HỌC KINH TẾ QUỐC DÂN

CỘNG HÒA XÃ HỘI CHỦ NGHĨA VIỆT NAM Độc lập - Tự do - Hạnh phúc

Hà Nôi, Ngày 31 Tháng 8 Năm 2020

#### PHIẾU ĐÁNH GIÁ KẾT QUẢ RỀN LUYỆN SINH VIÊN

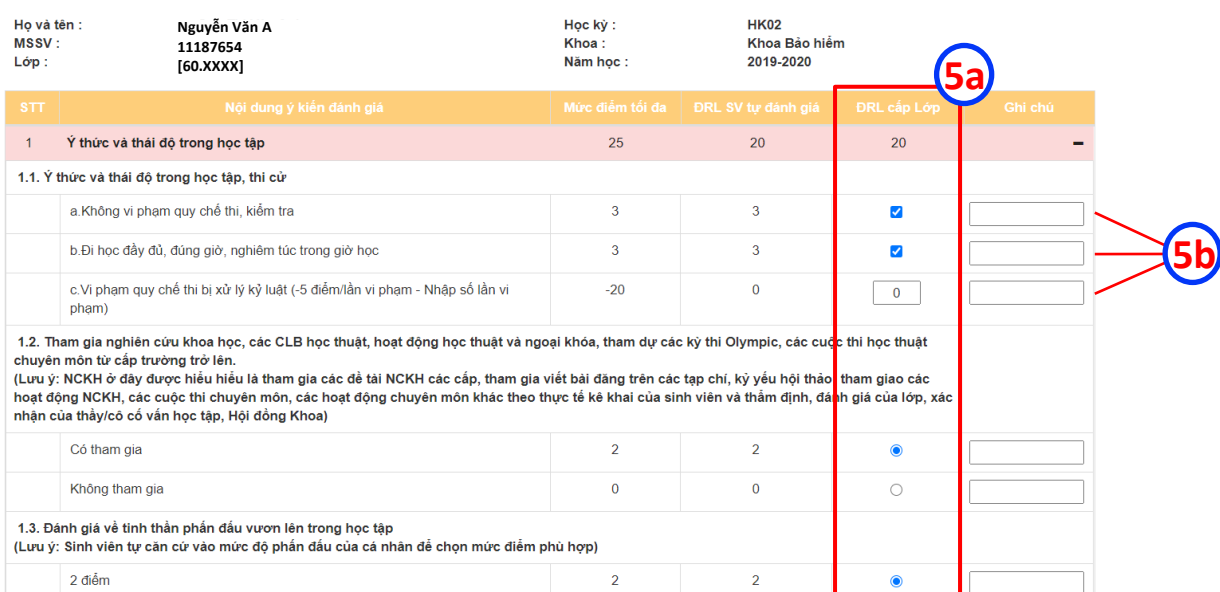

 $\alpha$ 

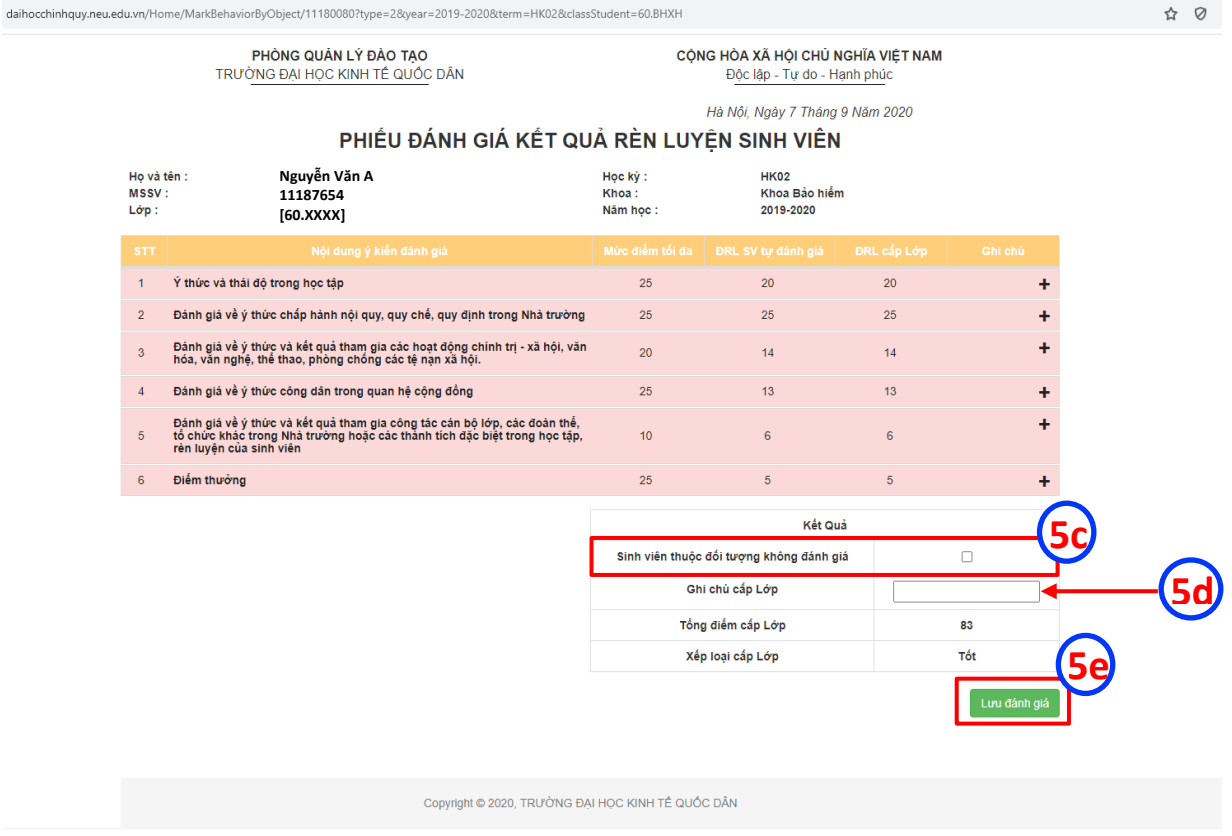

**Chọn "Chuyển điểm" để sao chép toàn bộ điểm tại cột "ĐRL SV tự đánh giá" sang cột "ĐRL cấp Lớp"; 4**

- **Chọn "Cập nhật" nếu ĐRL cấp Lớp có thay đổi so với điểm SV tự đánh giá. Tại Phiếu đánh giá kết quả rèn luyện sinh viên: 5**
	- *(5a):* Đánh giá lại theo từng mục điểm thành phần;
	- *(5b):* Ghi chú lý do thay đổi;
	- *(5c):* Đánh dấu vào ô trống **nếu** "Sinh viên thuộc đối tượng không đánh giá" (Ví dụ(\*):
	- Bảo lưu, du học, chuyển lớp, chuyển trường, có quyết định thôi học, v.v...);
	- *(5d):* Ghi chú các thông tin liên quan đến sinh viên vào mục "Ghi chú cấp Lớp",
	- ví dụ: các trường hợp đã nêu ở mục (5c);
	- *(5e):* Lưu đánh giá ĐRL cấp Lớp.

#### **Bước 4: Hoàn thiện và nộp danh sách điểm rèn luyện cấp Lớp**

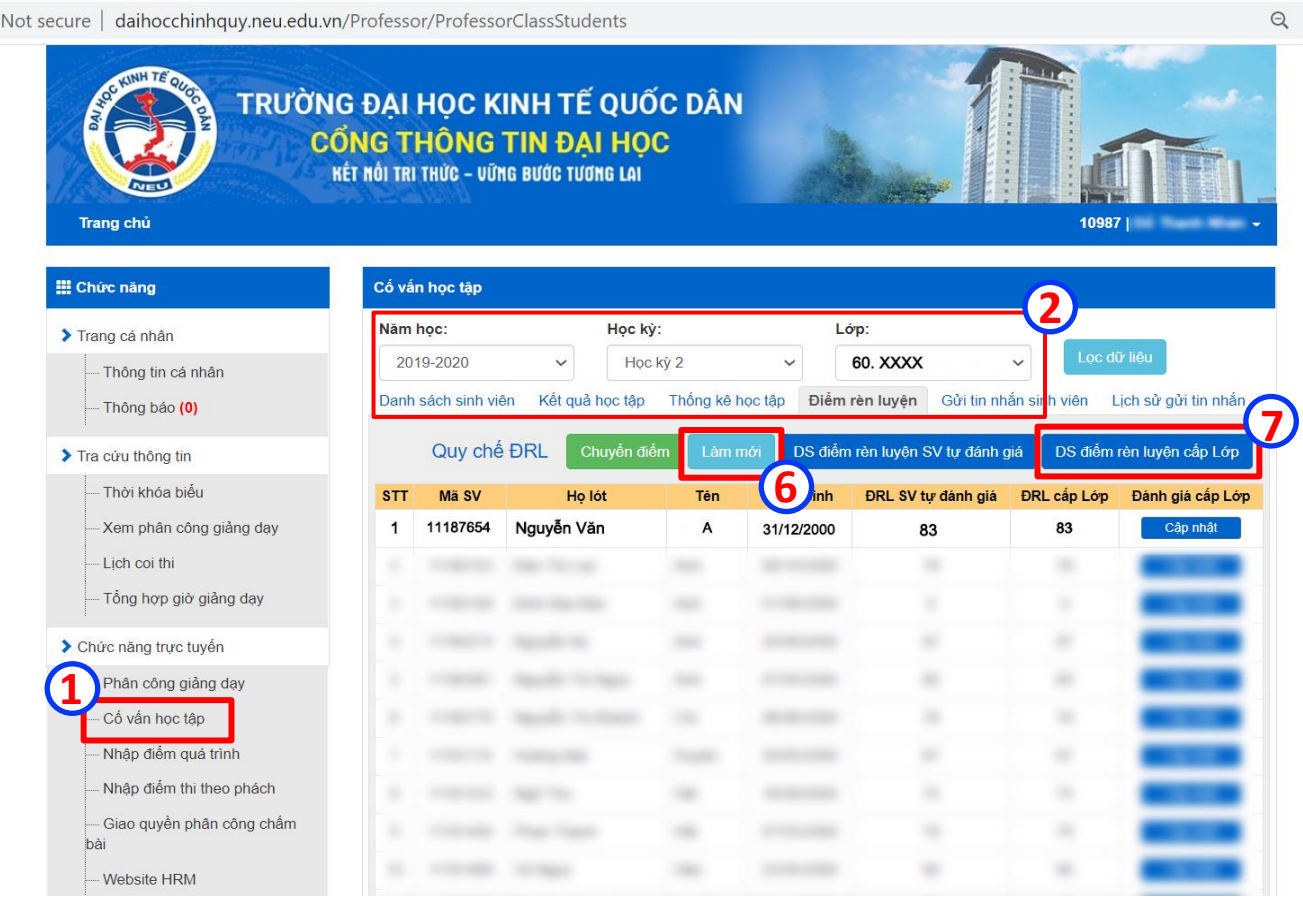

- **6**
- **Chọn "Làm mới" để cập nhật dữ liệu ĐRL cấp Lớp;**
- **Chọn "DS điểm rèn luyện cấp Lớp" để tải file PDF → In bản hardcopy → CVHT và cán bộ lớp ký xác nhận → Nộp Danh sách cho Khoa/Viện kèm theo Biên bản họp cấp Lớp. 7**

### **LƯU Ý:**

- Cố vấn học tập hoàn thiện đánh giá ĐRL cấp Lớp và cập nhật điểm trên hệ thống **trước ngày 25/02/2023***.*
- Mọi vấn đề cần giải đáp liên quan đến quá trình thực hiện đánh giá điểm rèn luyện cấp Lớp, Thầy/Cô vui lòng liên hệ Chuyên viên Vũ Thị Thúy – Phòng CTCT&QLSV (SĐT: 0966.400.558).